# Quick Reference Guide

# Onboarding New Clients—For Service Providers

This guide provides an overview of the tasks that you need to complete when you onboard a new client. It explains how to establish a unique identifier for each new client and apply it consistently across configurations, which is essential to successfully search and manage your client's data.

#### **Before you Begin**

Assign a unique identifier to each client. You will use this identifier for:

- The Robot Manager alias
- The Vantage DX Diagnostics Site Group name
- The Microsoft Teams CQD integration name
- The Vantage DX Diagnostics integration name
- The Microsoft 365 integration name

In this document, the unique identifier is referred to as <clientname>.

For more information about how to establish a naming convention, see Naming [Conventions.](https://martello-docs.s3.us-east-1.amazonaws.com/Solution_web/DeploymentMSP/Content/Vantage_DX_Partner_Guide/Naming_Conventions.htm)

#### **Onboarding Process**

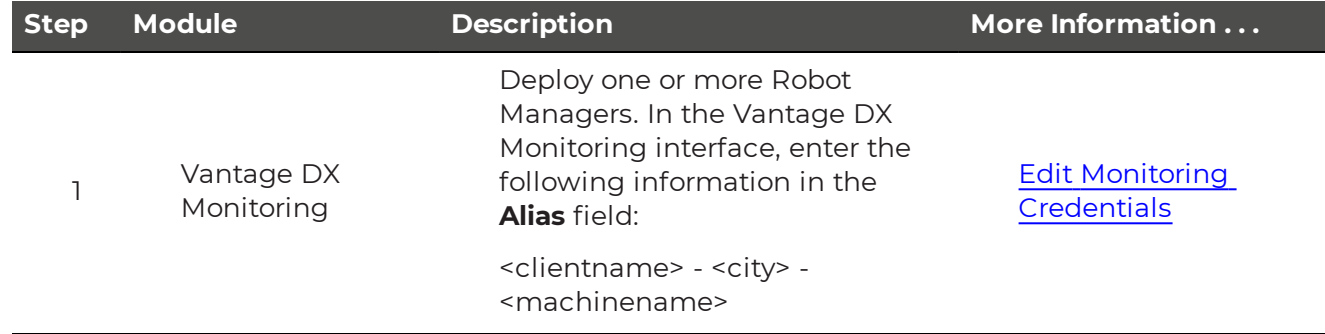

# Onboarding New Clients—For Service Providers

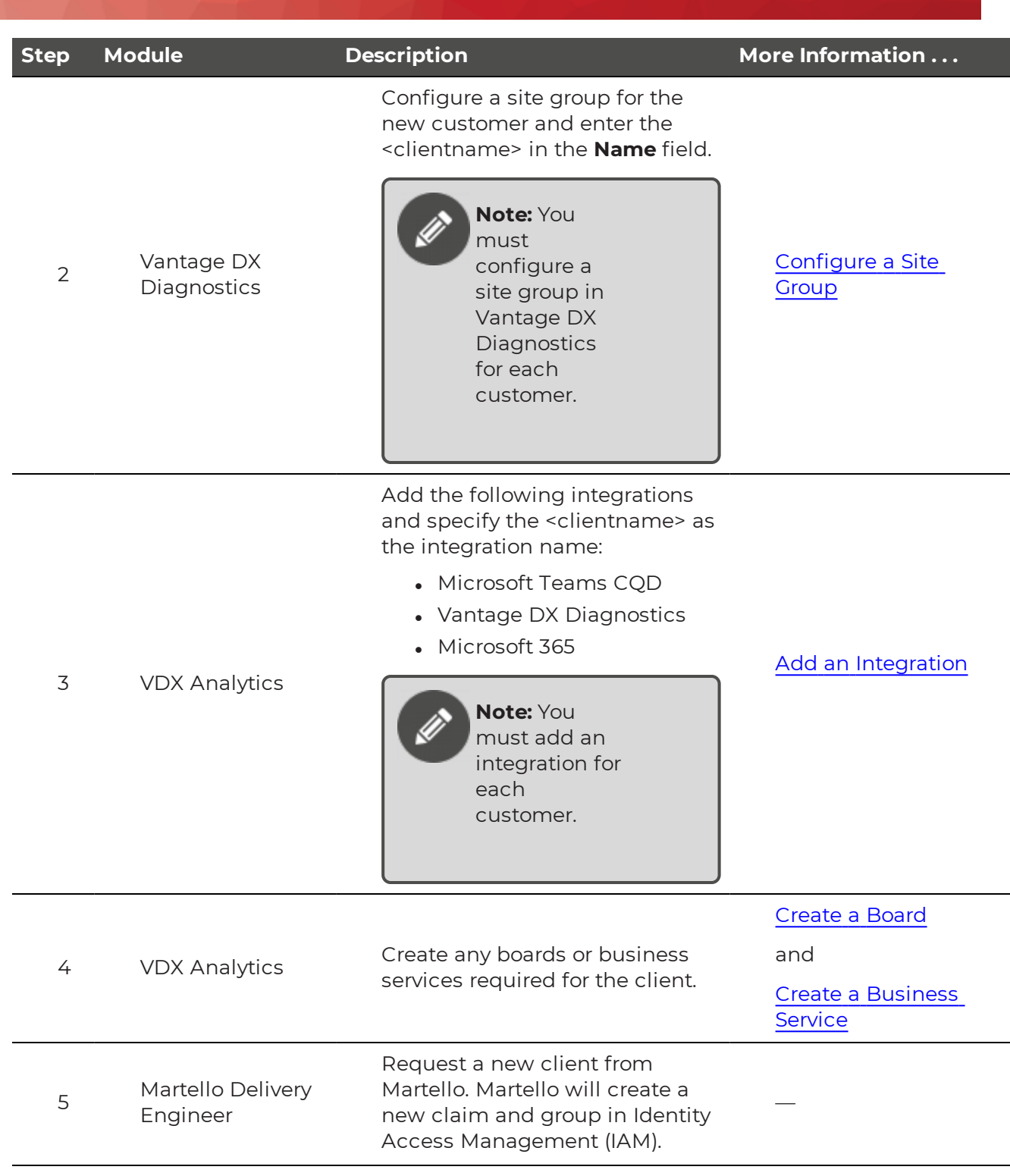

#### Onboarding New Clients—For Service Providers

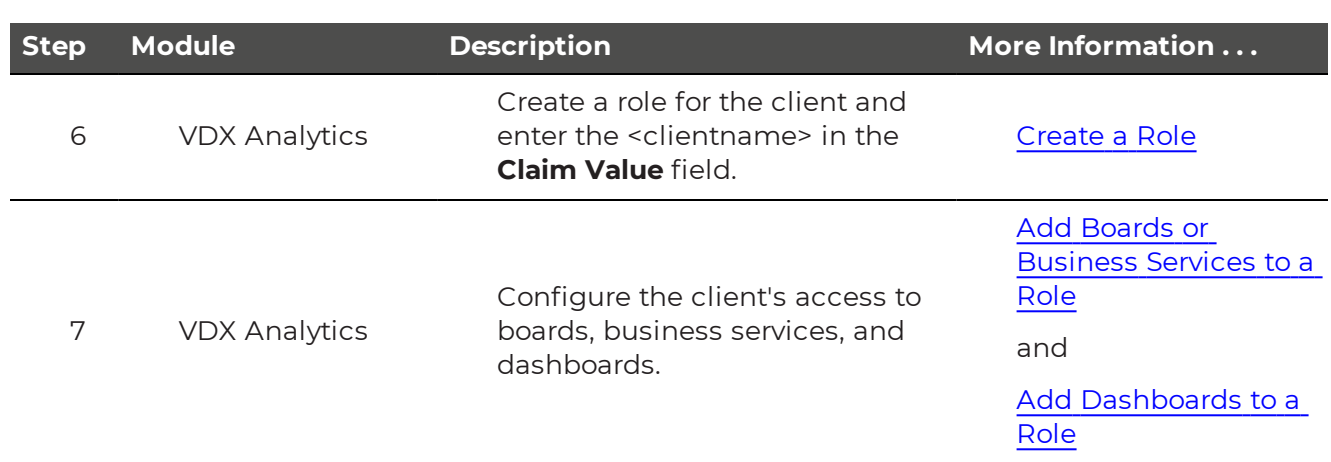

### **Searching for Client Data**

You will use the unique identifier that you assigned to a client when you search for data in VDX Analytics. For this reason, it is important that you use the identifier consistently.

You can use the search function to find components, alerts, and incidents related to boards and business services. This section provides some examples of searches that Martello has deployed with several partners for their clients. For more information about searches and search operators, see [Perform](https://martello-docs.s3.us-east-1.amazonaws.com/Solution_web/AnalyticsUser/Content/iQ_User_Guide/Perform_a_Search.htm) a Search.

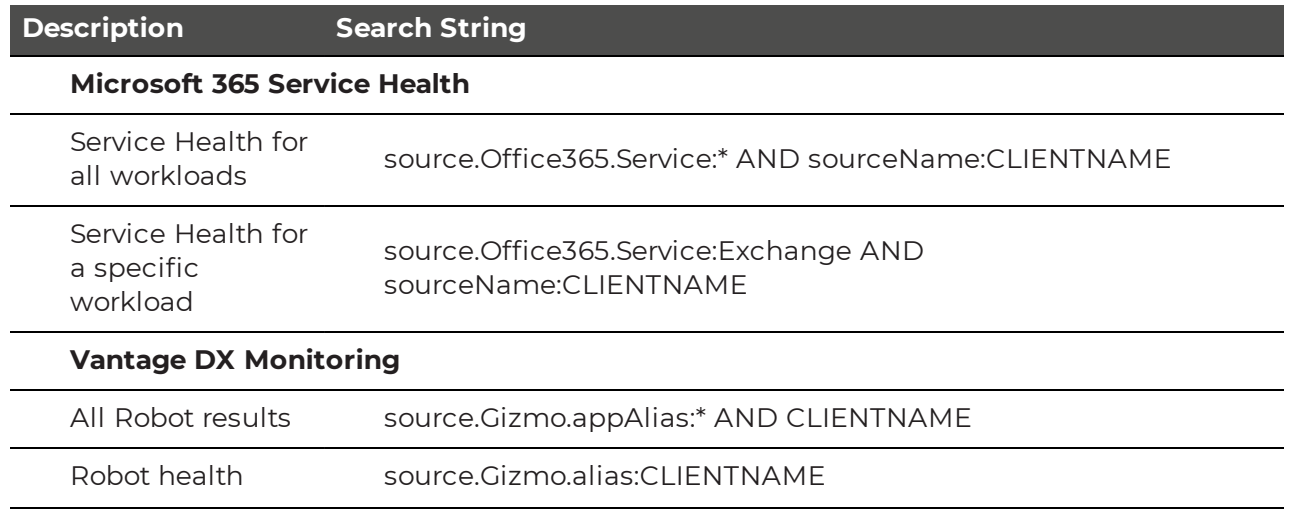

# Onboarding New Clients—For Service Providers

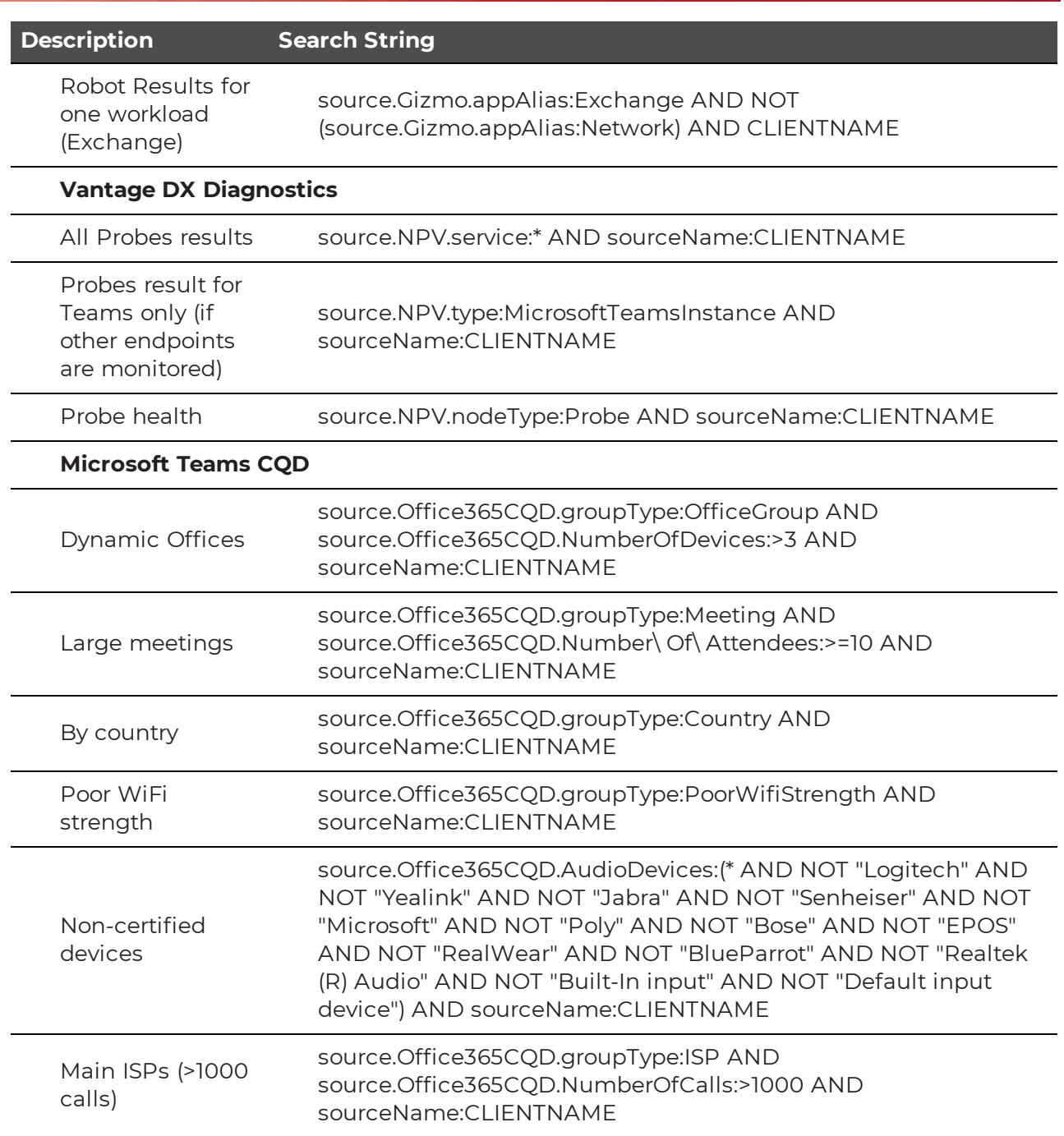